**Gateway** Daikin Item #657248

## Note: 0=Off, 1=On, x=On or Off

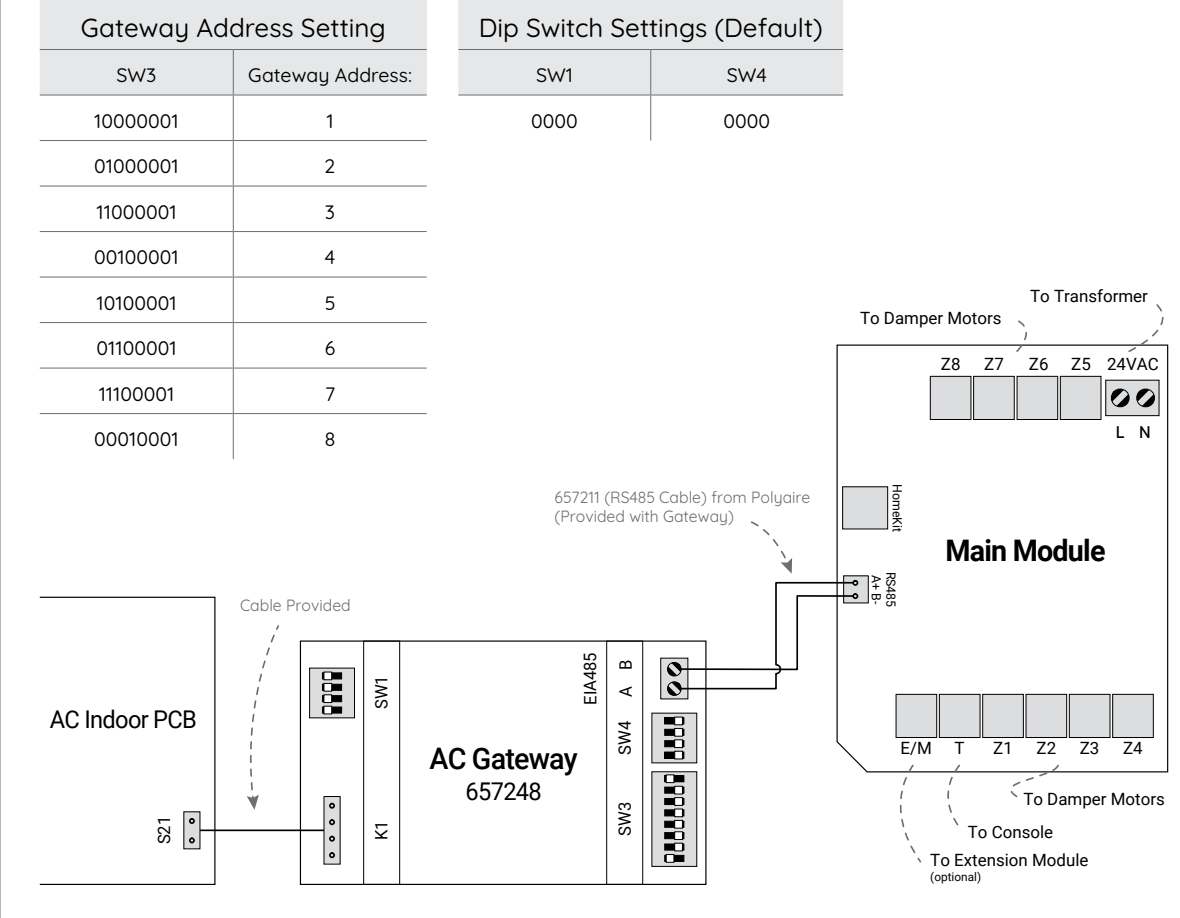

## Daikin Commissioning Notes

- 1. Initialise the AC Unit with Daikin AC Wall Controller connected to set the field settings as required. Turn off power and disconnect the AC Wall Controller from AC Indoor Unit if it's not to be used.
- 2. Wire AirTouch, gateway and AC indoor as per diagram and set the dipswitches on the gateway as in the table for SW3 and have all switches on SW1 and SW4 at Off position. Make sure all wires are connected properly. If the gateway address is not 1, follow the Gateway Address Setting table to set dipswitch SW3.
- 3. Daikin wall controller can be used with the gateway together. There is no need to set Master/Slave
- 4. Start the AC and gateway first and then power up AirTouch. Or power them up at the same time.

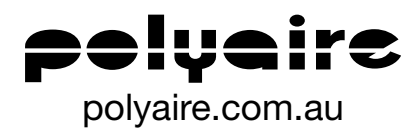